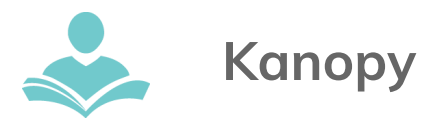

## **Kanopy**

Stream must-see classics from The Criterion Collection, learn about every subject imaginable from The Great Courses and PBS, or indulge in festival indie or world cinema from award-winning filmmakers.

- Have a current ITPLD library card in good standing.
- Access 10 checkouts per month.
- Films are checked in after two days.
- **●** Titles are streaming only, and cannot be downloaded.
- Compatible with Chromecast, Apple TV and Roku.

## **Using Kanopy on a Computer**

- Go to **[https://indiantrails.kanopystreaming.com](https://indiantrails.kanopystreaming.com/)**
- Choose Indian Trails Public Library and click on the orange Continue button.
- Click the Sign Up link on the upper right side of the screen. Enter your email address and a password.
- After receiving a confirmation email from **Kanopy**, click the Verify My Email button in the email you were sent. After the **Kanopy** website launches click on the orange Add Library Card button.
- Enter your library card number and PIN. Click the Save button. When logging into **Kanopy**, use the email address and the password you registered with.
- Click Watch to borrow and stream.

## **Using the Kanopy App**

The app is available for Android and iOS devices and requires Wi-Fi or a data connection.

- Download the **Kanopy** app from Google Play or Apple App store. Open the app. If you are already registered, tap the Login link. Enter your email address and password to sign in.
- If not registered, tap the orange Sign Up button and follow the prompts for signing up.
- All titles must be streamed within the app; compatible with Google Chromecast or Apple TV if you have one. Additional information for these options and Roku available on the **Kanopy** website.

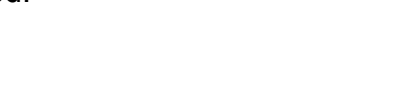

kanopy

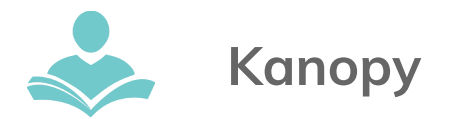

## **For assistance**

- Call 847-459-4100 ext. 3 to set up a free one-on-one session.
- Email **[adult@itpld.org](mailto:adult@itpld.org)**
- Stop by the Adult Servi[ce](mailto:adult@itpld.org)s Desk for a quick in-person tutorial of our e-resources.
- Visit: **<http://www.indiantrailslibrary.org/booksandmedia/downloadables.html>** to keep up-to-date with our latest e-resources.